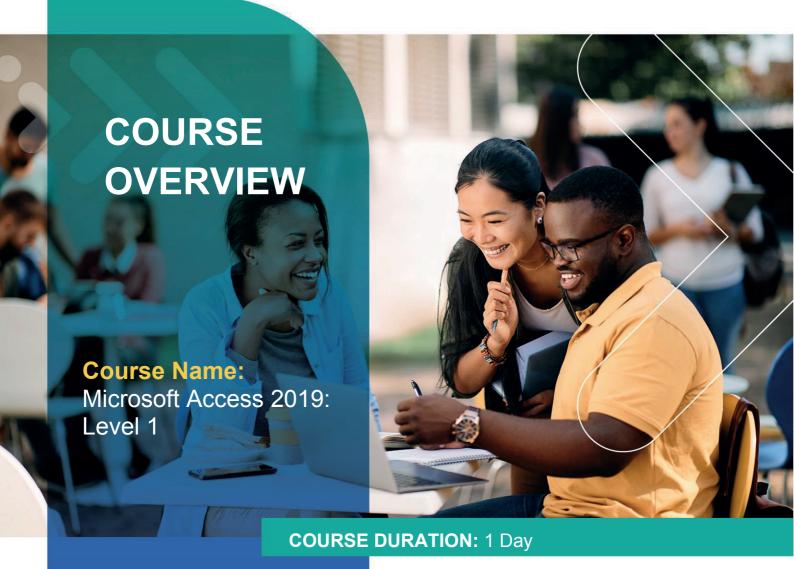

# Gauteng:

3rd Floor 34 Whitely Road Melrose Arch Johannesburg 2196 Tel: 087 941 5764

### Gauteng:

192 on Bram 192 Bram Fischer Drive Ferndale, Randburg Johannesburg 2160 sales@impactful.cozo

#### Cape Town:

3rd Floor Thomas Pattullo Building 19 Jan Smuts St Cape Town 8000 sales@impactful.co.za

#### **COURSE OVERVIEW**

Data is everywhere. Most job roles today involve some form of data management. Virtually everyone is affected in some way by the need to manage data. A relational database application such as Microsoft Office Access can help you and your organization with this task. This course is the first part of a three-course series that covers the skills needed to perform database design and development in Access.

### **COURSE OBJECTIVES**

Upon successful completion of this course, you will be able to design and construct an Access database as well as understand basic relational database design and be able to create simple tables, queries, forms, and reports.

#### You will

- Navigate within the Microsoft Access environment and create a simple database.
- Organize and manage data stored within Access tables.
- Use queries to join, sort, and filter data from different tables.
- Use forms to make it easier to view, access, and input data.
- Create and format custom reports.

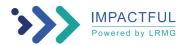

#### **COURSE OUTLINE**

### **Lesson 1: Getting Started with Access 2019**

Topic A: Launch Access and Open a Database

Topic B: Use Tables to Store Data

Topic C: Use Queries to Combine, Find, Filter, and Sort Data

Topic D: Use Forms to View, Add, and Update Data

Topic E: Use Reports to Present Data

Topic F: Get Help and Configure Options in Microsoft Access

### **Lesson 2: Creating Tables**

Topic A: Plan an Access Database

Topic B: Start a New Access Database

Topic C: Create a New Table

Topic D: Establish Table Relationships

# **Lesson 3: Creating Queries**

Topic A: Create Basic Queries

Topic B: Perform Calculations in a Query

Topic C: Sort and Filter Data in a Query

# **Lesson 4: Creating Forms**

Topic A: Start a New Form

Topic B: Enhance a Form

#### **Lesson 5: Creating Reports**

Topic A: Start a New Report

Topic B: Enhance Report Layout

Appendix A: Mapping Course Content to Access Expert (Office 365 and Office 2019): Exam MO-500

Appendix B: Microsoft® Office Access® 2019 Common Keyboard Shortcuts

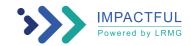